# Disclaimer (for enwiki):

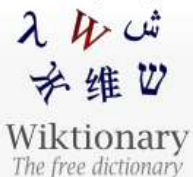

Main Page Community portal Preferences Requested entries Recent changes Random entry Help Glossary

Donations Contact us

What links here

Special pages

**Permanent link** 

Cite this page

Visibility

Page information

Show translations

Show quotations

Related changes **Upload file** 

Tools

Entry Discussion Citations

Read Edit History More V

Search Wiktionan

### your mileage may vary

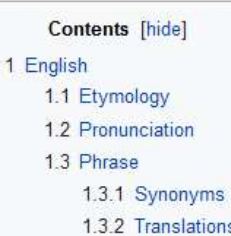

#### English [edit]

#### Etymology [edit]

The United States Environmental Protection Agency requires all new vehicles to undergo a set of standard emissions tests which simulate city and highway driving. Part of the test measures estimated city and highway gas (petrol) mileage estimates. Since no test can exactly simulate all driving habits and conditions, the actual gas mileage of each vehicle will vary. As a result, when these estimated mileage claims from automobile manufacturers appear in advertisements, they are almost always accompanied with the standard disclaimer "your mileage may vary".

#### **Pronunciation** [edit]

- (Received Pronunciation) IPA<sup>(key)</sup>: /ja 'maɪlədʒ meɪ 'vɛəɹi/
- (General American) IPA<sup>(key)</sup>: /ja 'maɪlədʒ meɪ 'vεəɹi/
- Hyphenation: your mile-age may vary

## Some of these tools are only available at present on English Wikipedia. We need tools like these for the rest of the Wikipedias and projects.

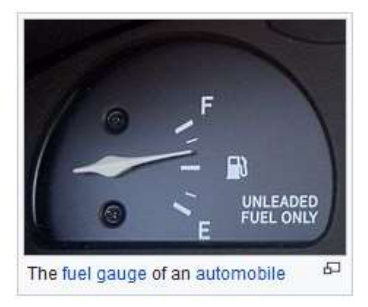

WOTD - 30 September 2018

 $\alpha$ 

The most important factor is having a committed partner. Cascadia Wikimedians' successful edit-athons always started at either the initiative of a partner (usually GLAM) or when connected to a willing and enthusiastic partner.

### Partners can provide:

- editors familiar with the topic
- venue
- publicity tailored for their audience
- •refreshments
- •swag
- childcare

Once you partner has created an announcement for an event, now what?

# If you have a Wikipedia meetup page, announce it there, & include any partner links.

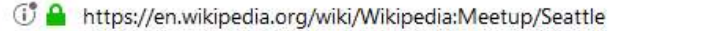

**同 … ▽** 

 $57$ 

Q Search

#### Art+Feminism, Saturday, February 24th, 1-5pm [edit source]

### **ART + FEMINISM**

Despite its wide reach, content on Wikipedia suffers from the bias of its editors: white, technically inclined, English-speaking men that live in developed, majority-Christian countries. This represents an Wikipedia is one of the most wide-reaching repositories of shared knowledge, yet a 2011 survey found that less than 10% of its contributors identify as female, suggesting an alarming absence of voices. What and how information is shared is skewed by this gender disparity. To help change this, the Jacob Lawrence Gallery is organizing a quarterly series of Edit-a-Thons to improve Wikipedia's coverage of womxn artists.

This Edit-a-thon will focus on creating, editing, updating, and expanding pages for queer and womxn artists of color.

Snacks from POC owned local businesses, childcare, reference materials, and editing tutorials and assistance will be provided.

All you need to bring is your laptop, powercord and ideas for entries that need editing, updating, and/or creating. No previous Wikipedia experience required!

Check the Facebook event page P for updates.

When: Saturday, February 24th, 1-5pm

Where: Jacob Lawrence Gallery&, Art Building #132, 1915 NE Chelan Ln, Seattle, Washington 98105 Who: Everyone is welcome.

What to bring: A laptop and power cord. Access to UW wifi will be provided for non-UW affliated participants.

February 24th RSVP:

**Attending** 

# The WP:Meetup is available in many languages.

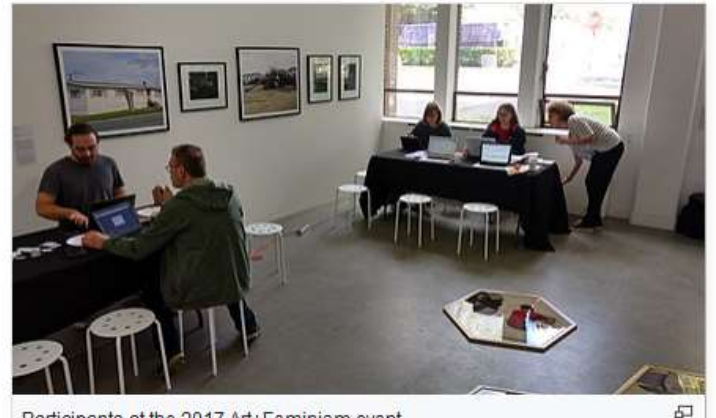

Participants at the 2017 Art+Feminism event

## Add it to the monthly calendar at [[Wikipedia:Meetup#Scheduled future meetups]]:

#### Scheduled future meetups [edit source]

**Wikipedia Meetups** 

#### April 2018 +/-

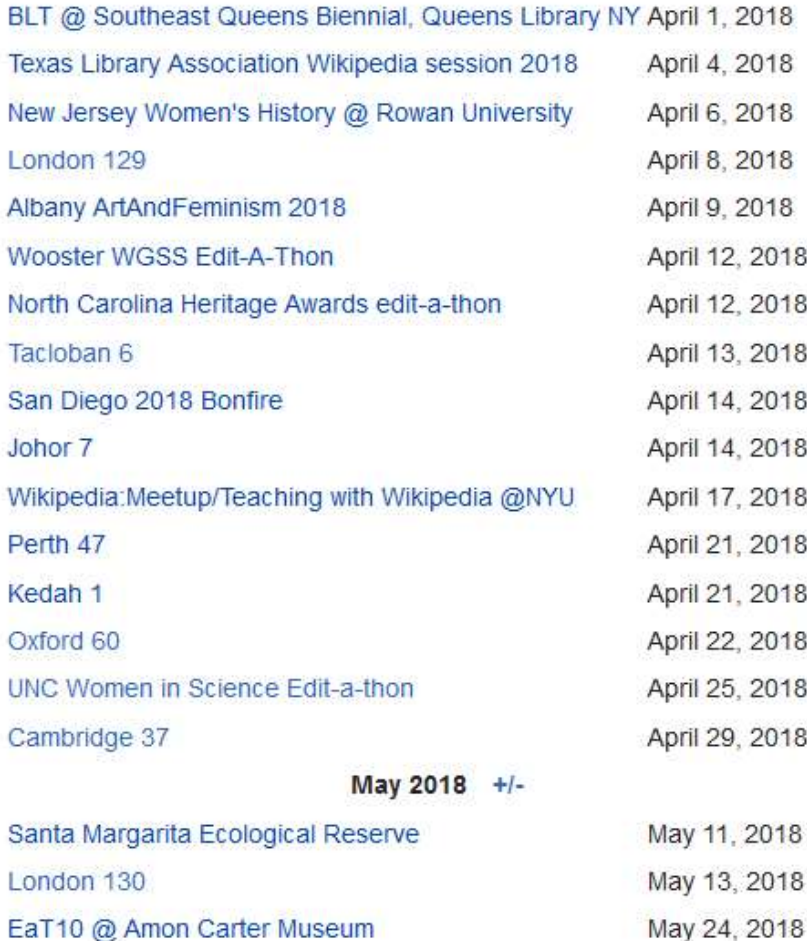

# Become one of the [[Wikipedia:Mass message Senders]] (Also available on Казақша, Türkçe, اردو, and 中文). Using [[Special:MassMessage]] with a list like [[Wikipedia:Meetup/Seattle/Invitees]], you can leave messages like the following:

WikiWednesday Salon and Skill-Share NYC [edit source]

### Wednesday April 25th, 7pm: WikiWednesday Salon and Skill-Share NYC

You are invited to join the Wikimedia NYC community for our monthly WikiWednesday evening salon (7-9pm) and knowledgesharing workshop at Babycastles & gallery. We welcome the participation of our friends from the Free Culture movement and from all educational and cultural institutions interested in developing free knowledge projects.

Is there a project you'd like to share? A question you'd like answered? A Wiki\* skill you'd like to learn? Let us know by adding it to the agenda! After the main meeting, pizza and video games in the gallery.

. Wednesday April 25th WikiWednesday Salon and Skill-Share NYC (RSVP on-wiki).

7:00pm - 9:00 pm at Babycastles@ gallery, 145 West 14th Street

(note the new address, a couple of doors down from the former Babycastles location)

We especially encourage folks to add your 5-minute lightning talks to our agenda, and otherwise join in the "open space" experience! Newcomers are very welcome! Bring your friends and colleagues! -- Megs (talk)

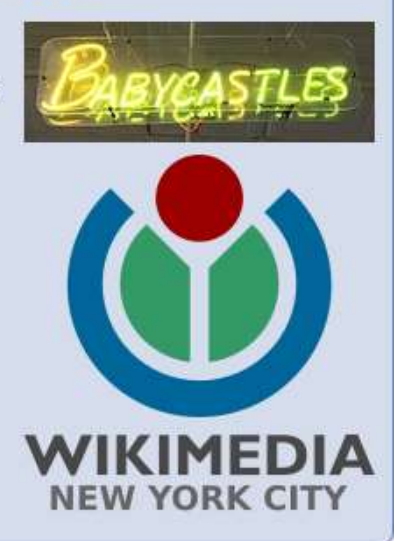

(You can subscribe/unsubscribe from future notifications for NYC-area events by adding or removing your name from this list.)

# **"Mass message sender** is a user group that allows users to send messages to multiple users at once. Further user documentation can be found at m:MassMessage and

mw:Help:Extension:MassMessage."

Women in Red's April+Further with Art+Feminism 2018 [edit source]

Please join us as Women in Red and Art+Feminism continue our collaboration in April 2018. Continue the work you've done in March and pledge to help close the gender gap in April! All you need to do is sign up on the Meet-Up page below and list any articles you create in the month of April.

**April+Further with Art+Feminism** 

To subscribe: Women in Red/English language mailing list or Women in Red/international list. To unsubscribe: Women in Red/Opt-out list. Follow us on Twitter: [wikiwomeninred]

You can also make a request to display a banner based on a geographic location. Find this and instructions at [[Wikipedia:Geonotice]] (available on العربية & Svenska).

 $66$ A geonotice is a top of page message (see WP:WLN) similar to a MediaWiki:Sitenotice, MediaWiki:Anonnotice or MediaWiki: Watchlist-messages notice, but it is displayed only to users who are physically located in some subset of the Earth. The purpose of geonotices is to announce events that would be of great interest to people in a specific region, but that would not be interesting to most of our readers. The use of targeted messages allows us to scale our communication better; rather than flooding people with multiple messages or avoiding messages entirely, we can display messages only to the people who are most likely to find them useful.

### Don't forget about Facebook and Meetup!

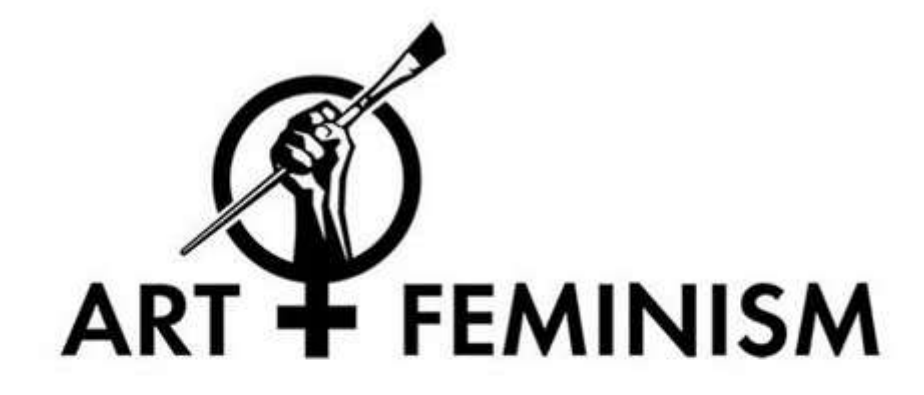

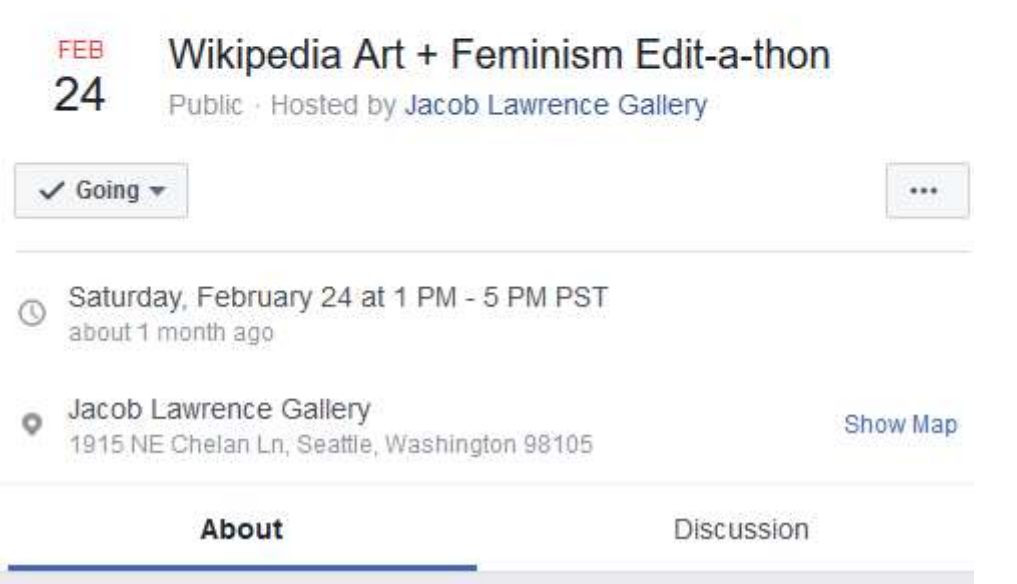

What do you need in place to conduct a successful edit-a-thon?

- Internet Relay Channel: read [[Wikipedia:IRC]] (available in most languages) and make sure that you can access the #wikipedia channel (*irc://chat.freenode.net/* wikipedia) to resolve any access issues (for example, the IP address becomes blocked or account creator status has not been obtained for the event)
- If possible, have someone obtain Account Creator rights [[Wikipedia:Account creator]], available in 22 other languages.

• <u>outreachdashboard.wmflabs.org</u> to create dashboard to collect metrics (many languages):

https://outreachdashboard.wmflabs.org/training :

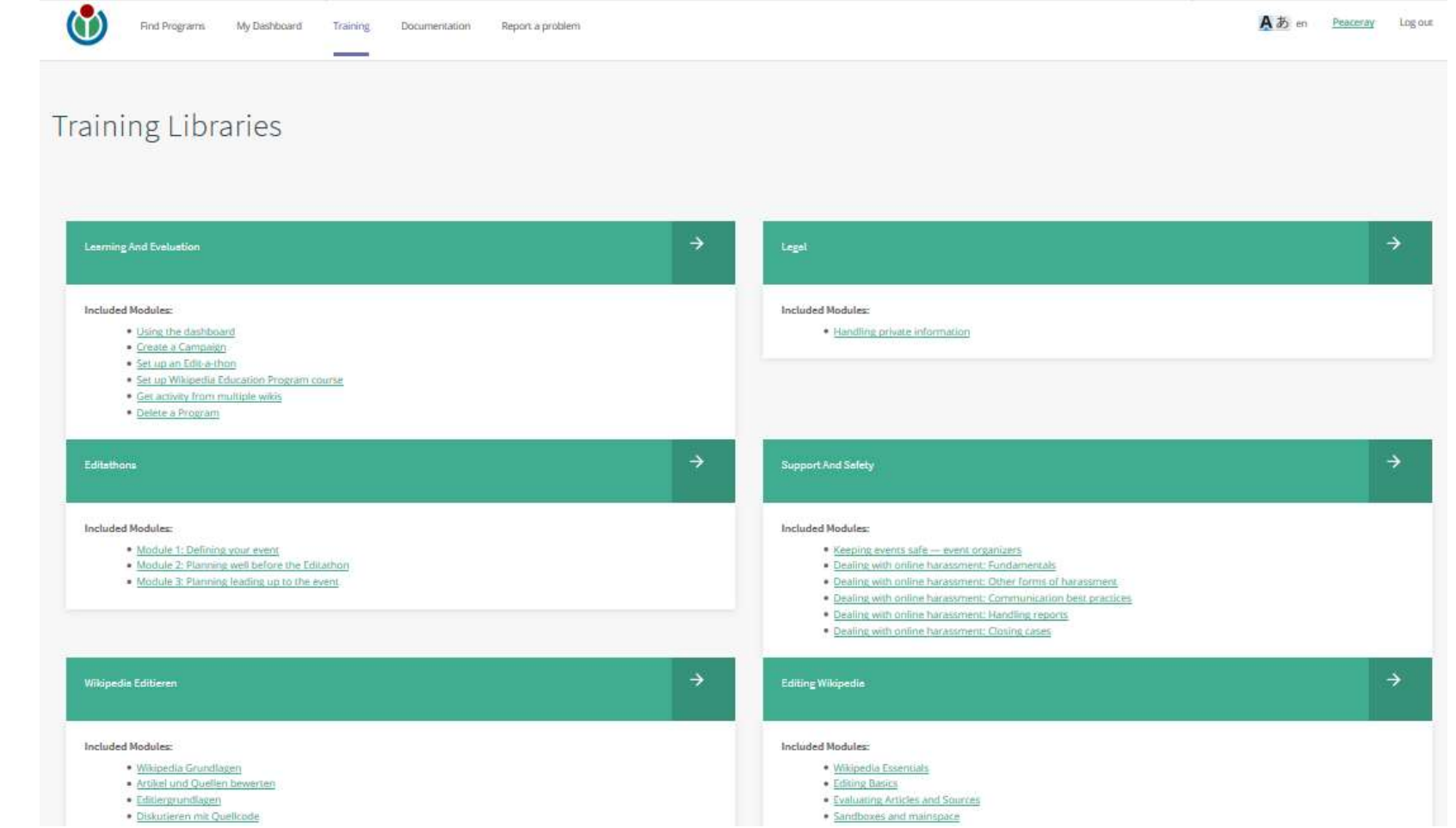

# For example, Art+Feminism on the Dashboard: [[ArtAndFeminism#Outreach Dashboard]]:

Outreach Dashboard [edit source]

#### **Overview:** [edit source]

We are using the Art+Feminism website of to track our events this year. Please submit your event via the Event Form of on our website.

We are using the Outreach Dashboard of this year to track attendance. Please create a Program of there instead of a Meetup page.

#### **Instructions for Creating your Dashboard Program** [edit source]

We've made a video to walk you through the steps of creating a Program that is attached to our general Art+Feminism Campaign. Click here to watch.

#### **FAQ** [edit source]

We have made a list of answers to frequently asked questions, useful tips and tricks for working with the dashboard here.

#### **DELIVER THIS INFO TO YOUR PARTICIPANTS** [edit source]

To get your participants signed in to this page you need to have them go to that kinda long URL at the top of your page, e.g. https://outreachdashboard.wmflabs.org /courses/MoMA/MoMA ArtAndFeminism 2018와, We think the best way to accomplish this is to link to this page from your Facebook, Eventbrite, Google form, etc. If you are hellbent on using a meetup page, please still link to the Dashboard Program and use it for attendance. We \*NEED\* to keep all that info in here, as it necessary for outcomes and reporting.

When you arrive at that page your participants will be invited to "Log in with Wikipedia" or "Sign up with Wikipedia." If they have accounts they can log in with the first button; they will be giving permission for the Dashboard to access their Wiki credentials via OAuth. If they don't have an account yet, they can use the second button.

If you have any problems, please post in Slack P or contact us via email P.